*cura di Leo Sorge*

OMMODORE  $\begin{bmatrix} 1 \\ di \end{bmatrix}$ 

# Totocalcio: sistemi ridotti

# *di Roberto Squarci - Firenze*

Il programma da me redatto consente di ridurre il numero di colonne di una schedina del totocalcio, realizzando o un sistema ridotto a correzione d'errore, oppure una riduzione seguendo criteri statistici. Le due possibilità sono richiamabili da tastiera, all'inizio del programma, premendo rispettivamente F1 o F3. Vediamoli separatamente.

# (Fl) Sistemi a correzione d'errore

Bilancio Familiare

3005 R

programm

Questo metodo si basa sulla correzione di un numero arbitrario di errori verificantisi rispetto ad una colonna base, tramite le relative varianti. Vediamo la situazione in maggior dettaglio. Supponiamo di scrivere un sistema con 4 doppie, e supponiamo per

stampata incompleta. La versione corretta è la seguente:

semplicità che le doppie siano relative alle prime 4 partite; le altre 9 saranno le fisse, che non verranno considerate nella riduzione del sistema. Per ulteriore semplicità nel seguente esempio considereremo solo doppie del tipo IX, ma il discorso può essere facilmente esteso a qualsiasi altra doppia.

Quando scriviamo un sistema non ridotto la doppia non cambia se mettiamo prima l'1 e poi l'X, o viceversa, per cui saranno equivalenti i sistemi

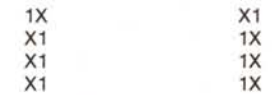

ma ciò non è affatto vero nel caso di riduzioni per correzione d'errore. Infatti in quel caso è necessario specificare prima

### una colonna base, quella, per intenderci, con i risultati più probabili, e di seguito per ogni partita che prevede correzione (quindi non per le fisse) le relative varianti, che saranno appunto le correzioni.

Tornando al nostro esempio, supponiamo che la colonna base sia formata da tutti I, e quindi la colonna di varianti sia composta da tutti X. Scriveremo il nostro teorico sistemino da 4 pronostici come

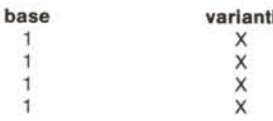

A questo punto dobbiamo stabilire quanti errori vogliamo correggere, cioè quanti eventuali errori riteniamo di poter commettere sulla colonna base. Questi errori verranno quindi corretti dalla variante a fianco specificata. Facciamo un esempio. Supponiamo di voler correggere due errori sulla nostra colonna base: innanzitutto dobbiamo trovare (lo farà il computer, ovviamente!) dove possono verificarsi questi due errori. Bisognerà farsi uno schemetto, ad esempio il seguente, che indica quali errori crediamo sia il caso di correggere (sono indicati con un asterisco)

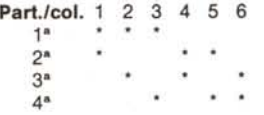

e adesso dobbiamo sostituire ad ogni asterisco il pronostico variante, e lasciare il pronostico base nelle altre posizioni. Nel

programma è disponibile su presso la redazione. Vedere l'edei programmi disponibili e le oni per l'acquisto a pag. 162.

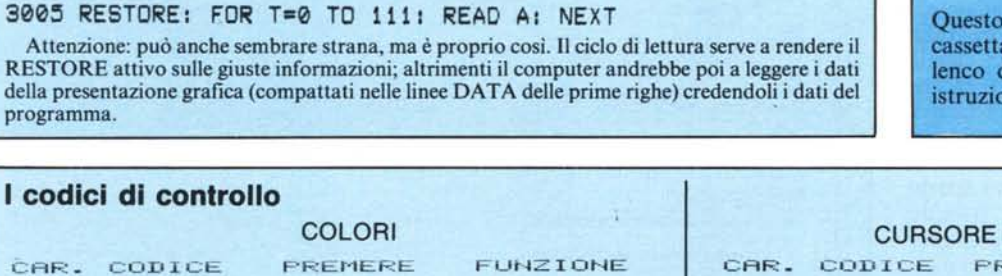

La linea 3005 del programma "Bilancio Familiare" - pubblicato sul numero 35 - è stata

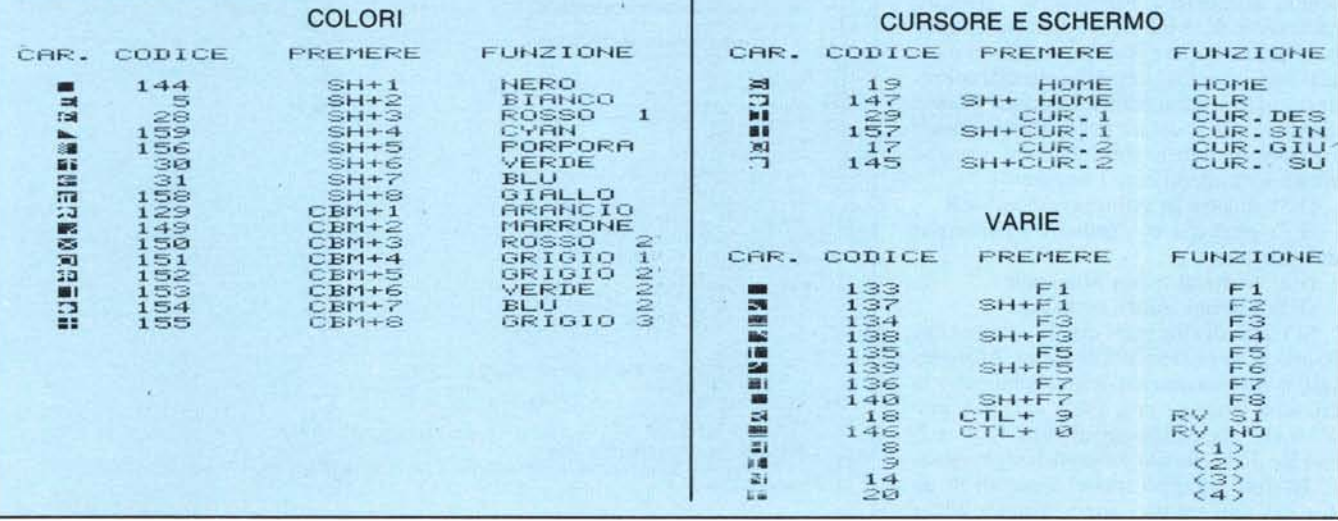

nostro esempio si avrà allora

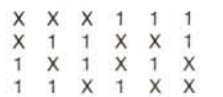

per cui il nostro sistema ridotto con correzione di due errori sarà formato da sei colonne. Se quindi nella colonna base avremo commesso due errori, ma cogliendo la variante, avremo fatto tredici.

A questo punto viene il bello: possiamo sommare i casi precedenti, cioè ridurre un sistema andando a correggere  $\theta$ , l e 2 errori. Nel nostro esempio questo significa lasciare intatta la colonna base, aggiungere le 4 colonne della correzione di un errore ed ancora aggiungere le 6 colonne della correzione di due errori. In totale esce fuori un sistema ridotto formato da 11 colonne (quello a sviluppo totale ne avrebbe  $2^4 = 16$ ) a garanzia matematica del tredici se nella colonna base ci sono  $\theta$ . I o 2 errori (dovunque essi si verifichino, ovviamente nelle partite che prevedono variante e se la correzione è giusta). A questo punto dovreste aver capito che un sistema integrale di 4 doppie può essere visto come un ridotto, sempre di 4 doppie, a correzione di  $\theta$ , l, 2 o 3 errori.

Finora abbiamo parlato solo di doppie. E le triple? Non ci sono problemi: quando specificherete la correzione, invece di un solo segno ne metterete due, e il computer sostituirà entrambe agli asterischi.

Vediamo ora come funziona questa sezione del programma. Il computer, per ogni partita, richiederà dapprima il pronostico base, e dopo il Return chiederà ancora l'eventuale correzione. Se in questa fase non specificheremo nulla il computer capirà che la vediamo come fissa, altrimenti memorizzerà la correzione (avendo prima verificato che la variante non sia uguale alla fissa); poi passerà alla partita seguente. Finiti i pronostici, il computer chiederà il numero di errori da correggere: questi dovranno essere inseriti uno dopo l'altro, in un'unica stringa senza alcuno spazio prima, in mezzo e dopo (ad es., volendo correggere  $\theta$ , 1 e 2 errori dovremo impostare  $(012)$  e battere Return. A questo punto il computer calcolerà il numero di colonne di cui sarà composta la schedina, e quale cifra dovrete sborsare per giocarla, quindi visualizzerà il tutto sullo schermo, insieme ad un sottomenu con 3 opzioni:

*(FS)* mostra lo sviluppo del sistema

(F?) permette di cambiare i parametri di riduzione;

(F8) torna al menu principale

(F3) Sistemi ridotti statistici

Si tratta di eliminare quelle colonne che hanno poca probabilità di uscire. Ad esempio, è statisticamente improbabile che la colonna vincente non abbia nessun segno X; o che sia composta di tutti l, X o 2, ovvero di un elevato numero di segni uguali. In uno sviluppo totale, e quindi in un sistema non ridotto, sono presenti anche

D'ERRORE" 10 POKE53280, 4 POKE53281, 3 PRINTCHR\$(151) CHR\$(14) Il REM \*\*\*\*\*\*\*\*\*\*\*\*\*\*\* 12 REM \*\*\* M E N U \*\*\* 13 REM \*\*\*\*\*\*\*\*\*\*\*\*\*\*\* 15 PRINT":-ro.~••T",,- ---------- ----- <sup>20</sup> PRUlT":l :lI!! ~!! ~!! I, <sup>1</sup> , .... , <sup>L</sup> .... ';' a2!! ~!! :Il!!" 25 PRINT".l  $*$ ISTEMI RIDOTTI A CORREZIONE  $*$  ISTEMI RIDOTTI STATISTICI 30 PRINT" MOOR LE13 - VISTEMI RIDOTTI A COR<br>45 PRINT" MOR LE33 - VISTEMI RIDOTTI STATIS<br>45 PRINT" (1984 - LOBERTO VOUARCI<br>55 GETA: IEGE-FURA 45 PRINT"] [-] 1984 - LOBERTO #QUARCI 55 GETA\$ IFA\$=CHR\$(133)THEN1000<br>60 IFA\$=CHR\$(134)THEN2000<br>65 GOT055 996 REM \*\*\*\*\*\*\*\*\*\*\*\*\*\*\*\*~\*~~~\*\*\*\*~~ 997 REM \*\*\* CORREZIONE D'ERRORE \*\*\* 998 REM \*\*\*\*\*\*\*\*\*\*\*\*\*\*\*\*\*\*\*\*\*\*\*~\*~~ 1101313DIMPI(13),V%(13),V\$(13)'PRINTCHRI(14) 113135FORI:ITOI3' PRItH":-nI ì'tRTITA N."; I 113113INPUT"lI ~ONOSTICO BASE I•••• ''';F'\$(:I:) 'L:LEIl(P\$(J» '·I:'·IAUP\$(I) 11315 IFLOIOF:(PH I )<>" 1"ANDPI( I )O"2"ANDPH I )0":," HHENPRItH":l:l:l" :GOTOl01O 10210 VI( I ):"'" ItWUT"lI -oRREZIONE"; V\$( I)' IFV\$( I )0" "THEIl';'%( I )=1 11325 IFV\$(I)=""THENlEi7a 113313Z=LEN(V\$(I»'FORQ=ITOZ'Z\$=MID\$(V\$(I),Q,I) 11335 IF(Z\$="I"ORZ\$="X"ORZ\$="2"ORZ\$=" ")AND2fOP\$(lnHEN105Ei 11340 GOTOla55 11345 IFL()IOR(P\$( 1)0" 1"Almp\$( I )()"2"Almp\$( I )O"X" nHEIWRItlT":l:l:l" 'GOTOI024 1050 NEXTQ'GOTOI060 1055 PRINT":l :l:l" 'GOTOI02e 1060 IFLEN(V\$(I))=2THENNT=NT+1 GOTO1070<br>1065 ND=ND+1 1065 ND=ND+ 1<br>1070 ND=ND+ 1<br>1079 NEXTI<br>1079 REM \*\*\* NUMERO COLONNE \*\*\*<br>1081 FREX 1: FREX(K)=VAL(MID\$(NE\$,K,1)):NEXT:NC=8:NN=8:CO=8:N1=ND+NT:FL=8<br>1080 FORK=1TOLE:NEX(K)=VAL(MID\$(NE\$,K,1)):NEXT:NC=8:NN=8:CO=8:N1=ND+NT:FL=8<br> 1090 KK=NE%(T)<br>1092 FORZ=KKTO0STEP-1<br>1094 F=N1-Z:GOSUB1365:F1=F:F=NT:GOSUB1365:F2=F:F=NE%(T)-Z:GOSUB1365:F3=F<br>1096 F=N1-NE%(T):GOSUB1365:F4=F:F=Z:GOSUB1365:F5=F<br>1096 F=NT-Z:GOSUB1365:F6=F;F=Z:GOSUB1365:F5=F<br>100 NL=NN-NP:I 1118 NP=NP+NL#Z<br>1115 NC=NP+NL#Z<br>1120 NEXTZ,T:IFFL=1THENNC=NC+1<br>1120 NEXTZ,T:IFFL=1THENNC=NC+1<br>1130 PRINT"IMQN \*ISTPLE":PRINT"N A CORREZIONE DIN"<br>1135 PRINT"E"NT"TRIPLE":PRINT"N A CORREZIONE DIN"<br>1148 PORK=1TOLE-1:PRINT"NN 1170 FORI=1TO13<br>1176 FORI=1TO13<br>1180 C1\$(J,I)=P\$(I)<br>1185 NEX(J,I)=P\$(I)<br>1187 REM \*\*\* STAMPA \*\*\* 1190 IFSS=1THENBE=1:GOTO1<br>1195 BE=2 1200 PRINT"ZWYILUPPO COLONNARE WW"<br>1205 FORK=1TO1S:PRINTK"W";:PRINTTAB(3)",":NEXT:R=3<br>1210 FORJ=BETONC+1:R=R+2:PRINT"¤MM":FORI=1TO13:PRINTTAB(R)C1\$(J,I):NEXTI<br>1220 GOTO1230<br>1220 GOTO1230 1225 FORK=1TO13 PRINTK"||"; :PRINTTAB(3)"." :MEXT<br>1230 NEXTJ GOTO3500 1233 REM \*\*\* ATTESA \*\*\*<br>1235 PRINT"AMAMAMAMAMAMAMAMAMAMATITY, 2/19HF T- T/15/7-<br>1240 FORI=0T0200:NEXT 1245 PRINT"RENDERD HEAT<br>1245 PRINT"RENDERDERDERDERDERDER INTLENS AV 1991F TL -TZLSZ († -" FORI=OTO200 tiek)<br>1250 getas:IFA\$=""Themi235 1255 RETURN<br>1257 REM \*\*\* SBR POSIZIONE ERRORI \*\*\*<br>1260 FORII=N-K+1TON-K:A%(II)=0:NEXT<br>1270 GOSUBI360<br>1270 GOSUBI360 1275 FORII=HTOISTEP-1<br>1280 IFA%(II)=0THEH1290<br>1285 NEXTII·RETURN<br>1290 IFI4×(II+I)=ITHEHI305<br>1295 IFA%(II+I)=ITHEHI305<br>1300 NEXTII:RETURN<br>1306 N&(II)=I:R&(II+1)=0 1310 IFII+1=NTHEN1355<br>1315 IFII+2=NTHEN1355<br>1320 FORL=II+2TON<br>1325 IFA%(L)=0THENB=B+<br>1330 NEXTL 1335 IFB=0THEN1355<br>1340 FORZ=11+2TOII+2+B−1 A%(Z)=0:NE%TZ<br>1345 IFI1+2+B>NTHEN1355<br>1350 FORZ=I1+2+BTON A%(Z)=1 NE%TZ 1355 B=0 GOSUB1360 GOT01275<br>1360 Forkk=1Ton:D%(KK,JJ)=A%(KK):HEXT:JJ=JJ+1:RETURN<br>1363 REM \*\*\* SBR FATTORIALE \*\*\*<br>1370 F=FT:RETURN<br>1370 F=FT:RETURN

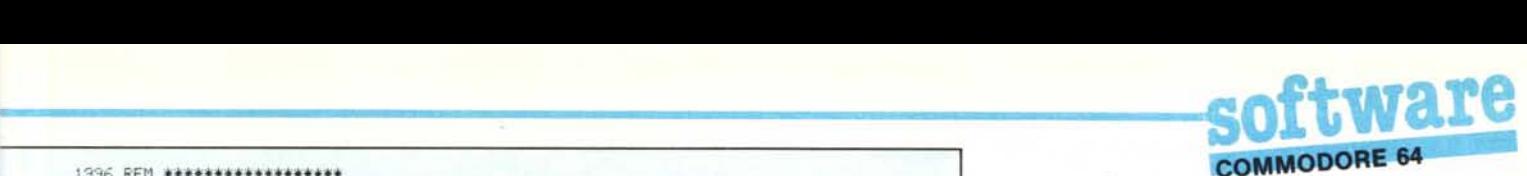

1996 REM \*\*\*\*\*\*\*\*\*\*\*\*\*\*\*\*\*\*<br>1997 REM \*\*\* STATISTICI \*\*\* 1998 REM \*\*\*\*\*\*\*\*\*\*\*\*\*\*\*\*\*\* 2000 SS=1<br>2005 PRINT"I®N ♥、♥「¯、 \_、Tll、♥「♥「、━」、Tllr ♥「ヘ 、)IMP\$(13),C\$(13),C1\$(200,13),L(1;<br>2018 INPUT"M /UMERO MIN SEGNI 1";A1<br>2015 INPUT" /UMERO MIN SEGNI 1";A1<br>2020 INPUT" /UMERO MIN SEGNI X";AX<br>2025 INPUT" /UMERO MAX SE 2035 INPUT" /UMERO MIN SEGNI 2";A2<br>2048 INPUT" /UMERO MAX SEGNI 2";Z2<br>2048 INPUT" /UMERO MAX SEGNI 1 CONSECUTIVI";M1<br>2050 INPUT" /UMERO MAX SEGNI 2 CONSECUTIVI";MX<br>2055 INPUT" /UMERO MAX SEGNI 2 CONSECUTIVI";MX<br>2065 INPUT" 2090 NEXTZ<br>2095 FORZ=1TO2 IFMID\$(P\$(P),Z,1)=MID\$(P\$(P),Z+1,1)THENPRINT":TTTT" :GOTO2065<br>2106 NEXTP<br>2105 NEXTP 2110 FORP=1TO13:IFL(P)=2THENND=ND+1:GOT02120 2115 IFL(P)=3THENNT≖NT+1<br>2120 NEXTP`NC≂2'H∪⊯S'HT<br>2125 PRINT"Ω⊍ TLABORAZIONE SISTEMA"<br>2130 PRINT"⊠ ⊤OLONNE DA ELABORARE:"NC:NC≔0 2135 NE=0:050UB2140:050UB2150<br>2139 NE=0:050UB2140:060UB2150<br>2140 PRINT"MOMOMOMOHINTO \*\*\*<br>2140 PRINT"MOMOMOMOMOHINTO \*\*\*<br>2140 PRINT"MOMOMOMOMOHINTO \*\*\*<br>2149 REM \*\*\* SVILUPPO E CONTROLLO \*\*\*<br>2150 Fe1:11=1:J=1:K=1:L=1:M=1<br>215 2225 IFC#(R)="1"THEN2249<br>2225 IFC#(R)="2"THEN22450<br>2238 IFC#(R)="2"THEN2250<br>2240 N1=N1+1 UC1=C1+1: IFC%>M%0RC2>M2THEN2295<br>2245 CK=0:C2=0:NEXTR: 60T02270<br>2250 NK+NX+1:CK=CX+1: IFC1>M10RC2>M2THEN2295<br>2255 N1=0:C2=0:NEXTR: 60 2385 GOT02198<br>2310 L=L+1:IFL)L(12)THENL=1:GOT02320 2315 GOTO2190<br>2320 K=K+1 IFK>L<11)THENK=1 GOTO2330 2325 GOTO2190<br>2330 J=J+1:IFJ>L<10)THENJ=1:GOTO2340<br>2335 GOTO2190 2340 I=I+1:IFI>L(9)THENI=1:00T02350<br>2355 00T02190<br>2355 00T02190<br>2355 00T02190<br>2365 00T02190<br>2366 NEXTG:F.E.D.C.B.A<br>2366 NEXTG:F.E.D.C.B.A<br>2360 PRINT"JM TLABORAZIONE TERMINATA":OOSUB5000<br>2360 PRINT"MAD TULPIOPTIE E"NT"TRIPL 3525 GOTO3515<br>3599 REM \*\*\* SOTTOMENU OP. F1 \*\*\*<br>3600 PRINT"≾MANGUNDRUNDRUNG TREMI [F5] PER AVERE LO SVILUPPO"<br>3605 PRINT"® TREMI (F7] PER CAMBIARE AL MENU"<br>3613 GETA≭ IFA≄=CHR#(135)THENPRINT"**I®@ †TIENDERE**, PREGO" GOTO11 36∠5 1684∓68%136)THEN1075<br>3630 ∂0TO36±5 3630 80T83615<br>4999 REM ### BEEP #\*\*<br>5000 SI=54272 POKESI+ 5000 SI=54272:POKESI+24,15 POKESI+5,0:POKESI+6,240:POKESI+4,17<br>5005 POKESI,15 FOKESI+1,67 FORI=0T0999 NEXT:POKESI,0:POKESI+1,0:RETURN

colonne di questo tipo, che possono essere eliminate, risparmiando un po' di soldi, ma perdendo qualche probabilità.

Vediamo come si inseriscono i dati. Inanzitutto vengono richiesti i parametri di riduzione, cioè il numero max e min di I, X e 2 consecutivi che ogni colonna deve contenere, e il numero max di segni I, X e 2 consecutivi che devono essere presenti. Se per un segno non vogliamo limitazioni basterà inserire  $\emptyset$  come min e 13 come max. A questo punto si inseriscono i pronostici, che - a differenza del caso precedente dobbiamo digitare tutti insieme: I segno per la fissa, 2 per la doppia e 3 per la tripla, ovviamente in qualsiasi ordine,

Inserito l'ultimo dato, il computer comincerà la sua elaborazione. Sullo schermo appariranno le colonne totali del sistema (quelle cioè da elaborare); la colonna in quel momento in elaborazione; le colonne che fino a quel momento hanno superato la verifica.

Un segnale acustico vi informerà della fine dell'elaborazione (che dura circa una colonna al secondo), dopodiché vi verranno mostrate le colonne totali scelte, l'importo e un sottomenu con due opzioni:

(F5) stampa lo sviluppo sul video;

(F8) torna al menu principale.

#### Aiuto alla comprensione del listato

Il programma utilizza il set di caratteri minuscoli (mi piacciono esteticamente di più ...) e perciò in un listato a caratteri maiuscoli alcune linee risultano di difficile comprensione, così come le pochissime dove sono presenti caratteri grafici.

Tralasciando la traduzione delle iniziali maiuscole di certe parole che mi sembrano ovvie, qui di seguito sono indicati i testi delle suddette linee e i tasti da premere per ottenere i caratteri grafici:

Linea 15 - 9 volte CBM P, 22 volte CBM Y, 9 volte CBM P

Linea 20 - i caratteri incomprensibili sono nell'ordine X, TOTOCALCIO, X

Linea 25 - 9 volte CBM Y, 22 volte CBM P, 9 volte CBM Y

Linea 40 -5 volte CBM P, 30 volte CBM Y, 5 volte CBM P

Linea 45 - (C) - 1984 Roberto Squarci Linea 50 - 5 volte CBM Y, 30 volte CBM P, 5 volte CBM Y

Linee 1235 e 1245 - premi un tasto per continuare

Linea 2005 - sistemi ridotti statistici

Note al listato

10-65 - Menu principale

1000-1075 - Input dati opzione F1 con controllo esattezza degli stessi

1080-1120 - Calcolo numero colonne 1130-1145 - Presentazione del sistema (op. FI)

1150-1185 - Sviluppo del sistema: determinazione delle colonne (op. F I)

1190-1230 - Routine di stampa sullo schermo utilizzata anche dall'opzione F3

1235-1255 - Subroutine di attesa 1260-1360 - Subroutine di aiuto per lo sviluppo del sistema opzione FI (posizione

degli errori etc.) 1365-1370 - Subroutine fattoriale (di aiuto nel calcolo del numero di colonne)

2000-2135 - Input dati opzione F3 con controllo esattezza e calcolo delle colonne nello sviluppo totale

2140-2145 - Subroutine di aggiornamento sull'elaborazione.

2150-2360 - Sviluppo del sistema (op. F3) con controllo utilità colonna (2220 - 2295)

2365-2415 - Presentazione sistema ridotto e sottomenu (op. F3)

3500-3525 - Menu finale (op. FI e F3) 3600-3630 - Sottomenu opzione FI 5000-5005 - Beep di fine lavoro

# Variabili principali:

P (i) - pronostico partita i-esima (op FI ed F3)

V (i) - correzioni partita i-esima (op. FI) Cl (ne, i) - Matrice contenente pronostico i-esimo della colonna ne-esima del sistema ridotto (op. FI ed F3)

Attenzione: questa matrice è dimensionata automaticamente, per quanto riguarda il numero delle colonne, nell'opzione FI, mentre nell'opzione F3 essa è dimensionata inizialmente a 300 colonne. Se ritenete che il vostro sistema ridotto contenga più di 300 colonne cambiate la dim nella riga 2005.

V% Ci)- Indica se la partita i-esima prevede correzioni (= 1) oppure no  $(=0)$  (op. FI)

C (i) - Nell'opzione F3 contiene volta volta i pronostici della colonna da elaborare

ND - In entrambe le opzioni indica il numero delle doppie

NT - In entrambe le opzioni indica il numero delle triple

NC - Indica il numero delle colonne

Il programma occupa, con le REM prima del RUN, 6575 byte.<br> **Orchetes**<br> *di Claudio Bacchi* - M

# **Orchetes**

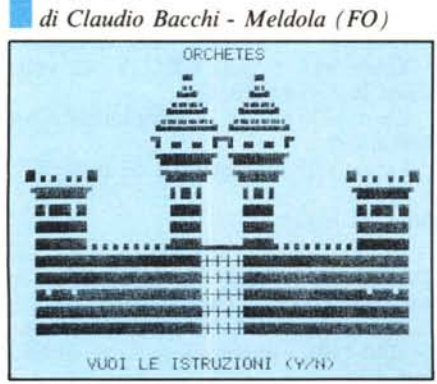

**Orchetes** TUTTI I CARATTERI GRAFIC<br>LOLTRE A QUELLI SPECIALI DEL PROGRAMMA ORCHETE 190 CBM + V<br>188 CBM + C 1. =::::::: CHt'1 -+ C " 1. 72 CBN + F<br>"1. 72 CBN + F • 172 CBM + F<br>● 187 CBM + D<br>↑ 181 CBM + J  $\frac{181}{181}$   $\frac{681}{681}$   $\frac{18}{3}$  $181$ <br> $161$  $\blacksquare$   $\blacksquare$   $\blacks$ --<br>--<br>--161 CBM + K<br>162 CBM + I<br>185 CBM + O  $155^{\circ}$ .-.c=- CBr'j .,\*- Ci -  $1.77$  CBM + E  $+$   $2i9$   $SH + +$ 10 FOKE53280.0:POKE53281.0:PRINTCHR\$(14):PRINTCHORG@":X=LEN(A\$):Z\$="%0":GOSUB121<br>20 A\$=""#\@@@@@@@@@@@@@@@@@@@@@@@@@@@@@@":X=LEN(A\$):Z\$="%00":GOSUB121<br>40 A\$=""#\@@@@@@@@@@@@@@@@@@@@@@@@@@@@":X=LEN(A\$):Z\$="%00%":GOSUB121<br>50 10121 A\$=":J @@@@ @ l! @@@@ l:! (] @@@@ @ @@@@ @l1!i!l!" :X=LEN(A\$) :2\$s:II)1ti1.Um1.I~~" : GOSUB 121<br>110 PRINT"WOON"TAB(S)"PRODUCED BY SIR CLAUDIO<br>119 PRINT"WOU"TAB(14)"SOFTWARE" 120 GOTO130<br>121 S=54272 121 \$==54272 122 F'OKE54296,15'POKE54277,18'POKE54278,240 123 POKE54276, 33 124 FORI=ITOLEN(A\$)'F'OKE54273,1+40 125 PRINT"#MM"2#;SPC(X)LEFT#(A#,1):POKE54272,(1#2)<br>125 PRINT"#MM"2#;SPC(X)LEFT#(A#,1):POKE54296,G:NEXT:POKES+4,16<br>127 FORE=STOS+28:POKEE.0:NEXT:RETURN<br>130 POKE53280,0:POKE53281,0:PRINTCHR#(142):POKE52,48:POKE56,48<br>140 POKE 179 FORES 272, (FEEK (53272) (MD249) +12<br>180 FOR 1=070287: REDR: PORE12288+1, AN<br>190 DATA255, 195, 189, 165, 165, 189, 195, 25<br>210 DATA126, 126, 0, 102, 126, 102, 102, 102, 102<br>220 DATA126, 126, 0, 102, 126, 126, 102, 102 310 DATA96,96,0,96,96,96,126,126<br>320 DATA66,102,0,126,102,102,102, 330 DRTR118, 113, 0, 113, 110, 110, 110, 110, 112<br>
340 DRTR16, 1126, 0, 102, 102, 102, 126, 69<br>
350 DRTR124, 126, 0, 102, 106, 100, 126, 69<br>
360 DRTR126, 126, 0, 102, 126, 6, 9, 0, 122, 124<br>
370 DRTR126, 126, 0, 102, 126, 590 V=542961HF=54273:LF=54272:W=54276:PDKEV,15<br>600 POKEM,10:POKE54277,910EREF,15:POKEF,15<br>610 POKE54278,9:POKE54275,9:POKEHF,15:POKEF,15<br>611 IFH=-1THENRESTORE:FORI=0T0367:READ4,0:READH.L<br>611 IFH=-1THENRESTORE:FORI=0T0367:R

# twat **COMMODORE 64**

678 DRT842, 62, 37, 162, 42, 62, 33, 135, 31, 165, 33, 135, 37, 162, 25, 38, 31, 165, 37, 162, 44<br>679 DRT8193, 42, 62, 37, 162, 42, 62, -1, -1<br>688 DRT8193, 42, 62, 37, 162, 42, 62, -1, -1 681 POKE53280.0:POKE53281.0:PRINT"3":PRINTTAB(16)"MADRCHETES" FORP=1T07:PRINT"N" 001 PURESS200, 0 PURESS201, 0 PRINTPOP PRINTIHBK16) PALARCHETES" PORP=1T0.<br>
3 NEXT<br>
700 FORP=1T016 PRINTPOP: NEXT:X1=13:00SUB800:FORP=1T016:PRINT","; :NEXT<br>
710 X1=20:00SUB800:FORP=1T010:PRINT","; :NEXT:X1=32:00SUB730<br>
710 780 FORP=1TO16: PRINTTP: PREXT:<br>720 X1=7:X2=25:00SUB800:FORP=1TO16:<br>720 X1=7:X2=25:00SUB800:GOSUB9<br>730 PRINTTRB(X1)"12 = ...3 ="<br>750 PRINTTRB(X1)" 2 1 = 2 =" 750 PRINTREXX1)" **2 | 50 2 5"**<br>
760 FORP=1TO4:PRINTREXX1)" **2 | 5"**<br>
770 PRINTREXX1)" **2 | 5" 15"**<br>
770 PRINTREXX1)" **2 | 550 512 5"**<br>
800 PRINTREXX1)**" 2 | 550 512 54":RETURN<br>
800 PRINTREXX1)" <sub>12</sub>1-15"<br>
820 PRINTREXX1)" B":NEXT** 798 PRINTIRE(X1)" & **EXAMPLE 2018**<br>
808 PRINTIRE(X1)" & EXAMPLE 2018<br>
808 PRINTIRE(X1)" & 2<sup>22</sup><br>
818 PRINTIRE(X1)" & 2<sup>222</sup><br>
838 PRINTIRE(X1)" & 2<sup>222</sup><br>
839 PRINTIRE(X1)" & 2<sup>222</sup><br>
839 PRINTIRE(X1)" & 2<sup>222</sup><br>
869 PRINTIRE( 954 IFM®C/"NUMHA-C/"Y"|MEMOUSUSJA<br>1955 E=1-DIMA#(E)<br>1968 FORM=1TOE:A#(K)="# ORCHETES FUGGI DAL CASTELLO APRENDO LE PORTE"<br>1978 A#(K)=A#(K)+" (1,2,3) USANDO RISPETTIVAMENTE LE CHIAVI A,B,C... PER "<br>1972 A#(K)=A#(K)+" ATTENZ FORP=1TOE 1818 FORF=1TOE<br>1820 FORI=40TER(AS(P))<br>1820 FORI=40TER(AS(P))<br>1830 FRINTCHR\$(19):PRINT"MOODODOODOODOODOODOOD ";TAB(40);NID\$(A\$(P);I-39,39);" "<br>1840 FORJ=1TO180:NEXTJ;<br>1850 HEXTP:PRINT":TT":GOTO950<br>2000 CLR:VI-3:C=1024:CO-53 2050 G=50-10416 : FRINT=0"<br>2060 G=50-10416 : FRINCES3280.3<br>2089 FORO=1T023 : POKECO+0.8 : POKEC+0.0 : POKECO+0+960.8 : POKE C+0+960.0 : NEXT<br>2099 FORO=1T023 : POKECO+0.8 : POKEC+0.0 : POKECO+0+960.8 : POKEC+0+39.0 : NEXT<br>2 2140 FOR 0=0 TO 2:POKECO+0W40+479,8:POKE C+0W40+479,35:NEXT<br>2150 POKE CO+52,8:POKE C0+172,0:POKE C+0+812,8:POKE C+932,8<br>2160 POKE C+52,0:POKE C+172,0:POKE C+312,0:POKE C+932,8<br>2170 POKE C0+92,L:POKE C0+132,L:POKE C+852,8:P 2220 FORD=1T04+P0KEC0+0\*40+32.8:P0KEC+0\*40+32.E:P0KEC0+0\*40+792.8<br>2230 PORD=1T04+P0KEC0+0\*40+32.8:P0KEC+0\*40+32.E:P0KEC0+0\*40+792.8<br>2240 POKEC+0\*40+792.U:NEXT<br>2250 P=110:IF R=2 THEN R=R+800<br>2270 R=110:IF R=2 THEN R=R+800 2280 POKE CO+A,8:POKE C+A,3-R:D=3-R<br>2280 GET X\*<br>2380 GET X\*<br>2310 IFX\*="W"THENX=2:F=30:GOTO2350 2310 IFX#="N"THENX=2:F=30:G0T02350<br>2320 IFX#="3"THENX=3:F=31:G0T02350<br>2330 IFX#="2"THENX=1:F=33:G0T02350<br>2330 IFX#="2"THENX=1:F=33:G0T02350<br>2340 IFX#="A"THENX=1:F=29<br>2350 POKE CO+M.3:POKE C+M.S:ON X G0T0 2370.2390.2400.241 2390 M=H-40:000 2420<br>
2400 M=H-41:00T0 2420<br>
2400 M=H-1:00T0 2420<br>
2420 D=X:P=FEEK(C+M)<br>
2430 DF PC>S THEN 00SUB 2590<br>
2440 PDKE COHM, 5:POKE C+M, F:Z=Z+1<br>
2450 FDR H=1 T0 G:NEXT H<br>
2450 FDR H=1 T0 G:NEXT H<br>
2450 FDR H=1 T (continua a pag. 136)

Questo programma è disponibile su cassetta presso la redazione. Vedere l'elenco dei programmi disponibili e le istruzioni per l'acquisto a pag. 162.

#### Il gioco

Vi trovate all'interno di un castello maledetto, composto da quattro stanze che vi tengono prigioniero. A voi il compito di fuggire, passando per tutte e quattro le sale, tenendo in conto che avete a disposizione tre vite e che dovete guardarvi dai muri elettrificati (perdete una vita) e da altri nemici che si aggirano per il castello (anche questi, se vi toccano, vi fanno perdere una vita).

# Il programma

Come potete vedere dal listato, il programma è scritto interamente in Basic (a proposito: i Data servono tutti per la ridefinizione dei caratteri, quindi non impressionatevi!), ma ciò non comporta un'eccessiva lentezza nelle varie fasi del gioco (ndr: confermiamo). Non appena dato il Run vedrete realizzarsi la presentazione, che prenderà la sua forma definitiva dopo la ridefinizione dei caratteri, che richiede circa un minuto. Appare quindi la scritta "Press any key", indicante che il programma è pronto per essere giocato: premuto il fatidico tasto vi apparirà una schermata introduttiva, raffigurante il castello/prigione nel quale vi trovate. Vi verrà dunque chiesto se desiderate vedere le istruzioni. In caso affermativo, queste scrolleranno da destra verso sinistra, in una delle linee inferiori dello schermo; espletata questa pratica vi verrà chiesto a che velocità volete giocare — da 1 a 9 —, e quindi comincia il gioco vero e proprio.

Le quattro stanze hanno forma interna diversa. Voi siete raffigurati da una freccetta che indica la direzione nella quale vi state muovendo (tranne che all'inizio della schermata, ndr), e dovete attraversare tre porte, prima di passare alla stanza successiva: per farlo dovete collezionare tre chiavi, rappresentate con A, B e C, disseminate a caso nella stanza. Le porte vanno aperte con un certo ordine, e nel far ciò dovete stare attenti sia a non toccare i muri che ad evitare il vostro nemico, che appare a caso seguendo traiettorie diritte senza passare attraverso i muri, ma con velocità variabile e spesso maggiore della vostra, quindi attenzione! Dopo tre morti (ma il conto lo dovete tenere voi) il gioco finisce, e viene mostrato il punteggio.

Per il controllo del nostro eroe ho preferito non utilizzare il joystick, perché in questo caso ritengo i tasti più facilmente controllabili (provare per credere). La scelta è caduta sugli elementi corrispondenti a

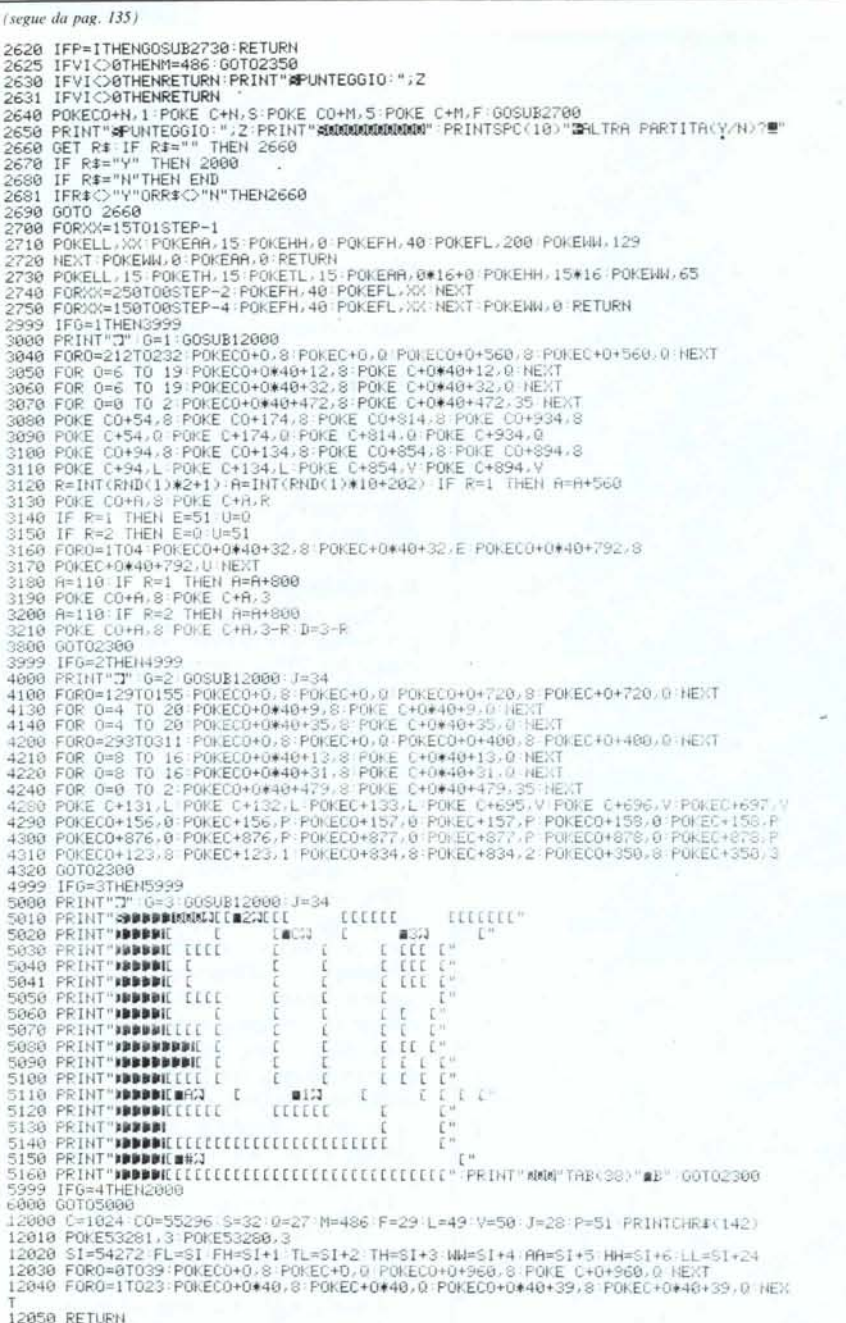

W (alto), Z (basso), A (sinistra) e S (destra), che formano una croce sul lato sinistro della tastiera.

In conclusione ritengo questa mia proposta abbastanza originale, anche se non l'unica nel suo genere; spero però che vi faccia passare un po' di tempo davanti al televisore.

# **Equazioni parametriche**

#### Marco Cardin - Padova

Il programma che propongo non è il solito gioco, ma è di tipo scientifico, che farà piacere alla folta schiera di studenti: riguarda la soluzione delle equazioni para-

metriche. La nota più importante è che oltre a risolvere quelle che ci fanno fare a scuola, ovvero con parametro di secondo, o al massimo quarto grado purché si tratti di una biquadratica, svolge anche quelle che data la loro complessità risultano impossibili da fare con carta e penna.

Sono conscio del fatto che l'argomento potrà risultare ostico a chi da tempo non si siede a tavolino: comunque sia ricordo i punti principali.

Sia data l'equazione

# $(m-1)x^2-2(2m-1)x-(m+1) = 0$ con x compreso tra -1/2 e +2; questa è detta parametrica in quanto i coefficienti della x sono espressi in funzione del para-

LIMITE INFERIORE =- 2 LIMITE SUPERIORE= 2 STUDIO DEL DISCRIMINANTE  $M = R$  $M = .8$  $-2$   $\ltimes$   $M \lt 8$ DELTA > 0 8. YMY 8 DELTA < 0  $-8$   $$M<sub>2</sub>$$ DELTA > 0 STUDIO DEL PRIMO COEFFICIENTE  $M = 1$ STUDIO DEL SEGNO DI F(A)  $M = 1.8$ VALORI SIGMA A  $M = .6$ STUDIO DEL SEGNO DI F(B)  $M = - 0.2$ VALORI SIGMA B POSITIVO PER OGNI M **SOLUZIONI**  $-2$  (M(-.2<br>-.5 (X1( 2 (X2 )  $-.2$  < M < 0  $-0.5$  < X1 < X2 < 2 8. SMX 8 NESSUNA SOL. REALE .6 KMK .8<br>NESSUNA SOL, REALE  $.8 < M < 1$  $X1$  (X2 < - . 5 < 2  $1 \le M \le 1.8$  $X1 \leftarrow .5 \leftarrow 2 \leftarrow X2$  $1.8$  (M< 2  $-.5$   $(X1 \le 2 \le X2)$ Esempio di output con il plotter 1520.

**Equazioni parametriche** INTERVALLO DISCUSSIONE ESTREMO SINISTRO (A) =-. 5 ESTREMO DESTRO (B)= 2

INTERVALLO DEL PARAMETRO TRATTATO

metro m. Il nostro obiettivo è di determinare per quali valori del parametro m esistano o meno le soluzioni x e x comprese tra -1/2 e +2. La procedura normale consiste nello studio dei segni di alcune grandezze dette capisaldi (determinante, coefficienti etc.) e nel loro confronto.

# Il programma

Lo scopo è trovare i valori notevoli — i capisaldi — dell'equazione trattata, che come accennato sono il discriminante delta  $(\Delta)$ , la funzione nell'estremo sinistro (nel nostro esempio è f  $(-1/2)$ ) e nell'estremo destro (f(2)), il primo termine dell'equazione e i confronti con la semisomma sigma  $(\Sigma)$ . Il sistema da me adottato è molto semplice: la ricerca dei capisaldi inizia da un limite inferiore (precedentemente fissato) e si va fino al limite superiore tramite incrementi successivi di passo pari a 0,2,

#### Equazioni parametriche

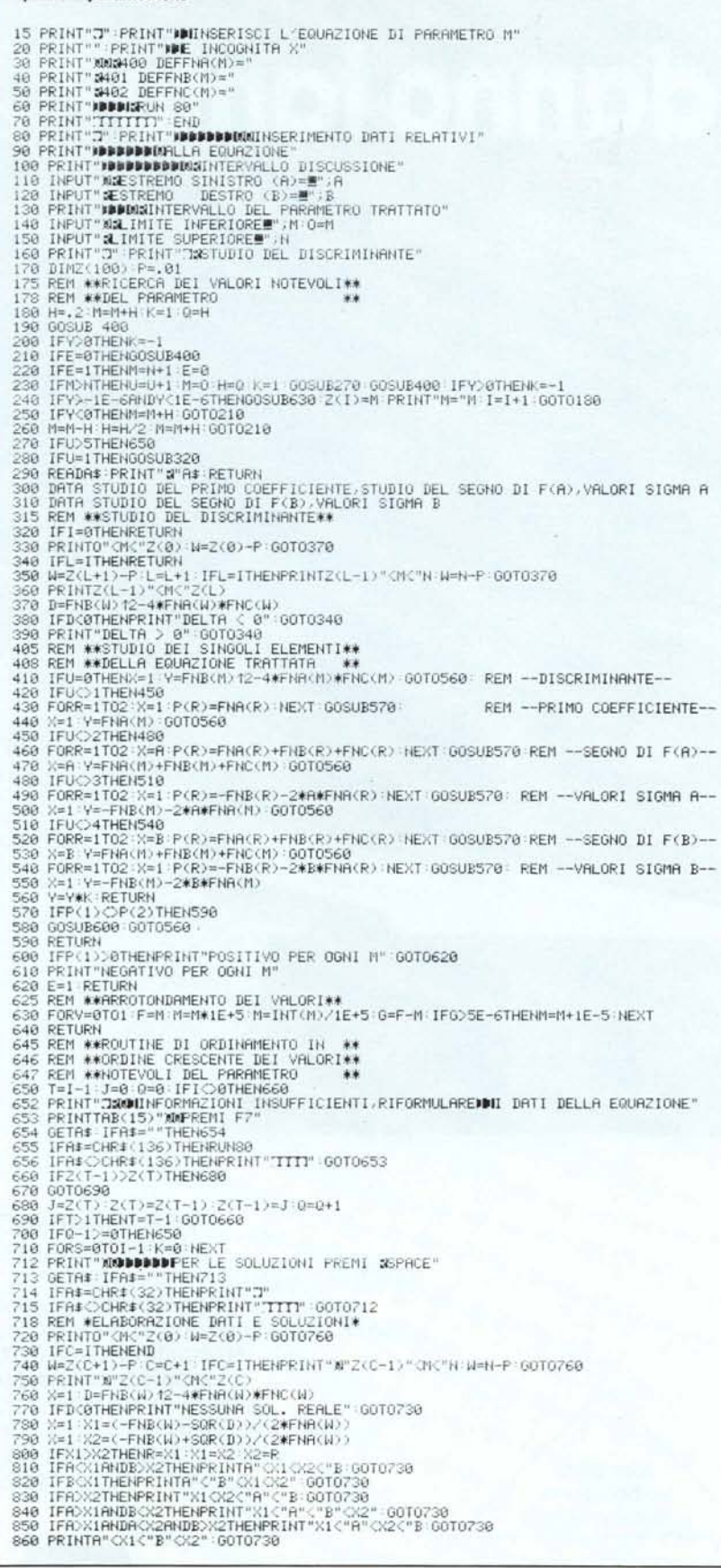

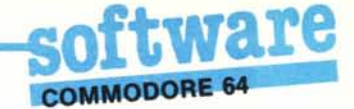

che sarà poi diviso per due e sommato o sottratto fino a che il valore dell'espressione sarà uguale a zero. Per chi lo conosce, si può dire che ricalca il programma della biblioteca di base della TI 59, chiamato "Zeri di una funzione"

Quando tutti i capisaldi sono stati calcolati, il programma provvede ad ordinarli dal minore al maggiore; in seguito vengono considerati due capisaldi per volta onde calcolare un valore ad essi interno, valore che serve per cacolare le soluzioni definitive dell'equazione parametrica in gioco. Poiché si tratta di un possibile valore del parametro m lo si sostituisce con il parametro stesso, così da ottenere una banale equazione di secondo grado, le cui soluzioni vengono successivamente confrontate entro i limiti in cui varia la x. Il programma procede in questo modo sino ad esaurire tutti i capisaldi.

#### Inseriamo l'equazione

Osservando l'equazione si nota che è composta di tre termini: il primo presenta la x<sup>2</sup>, il secondo la x e il terzo il termine noto. Per facilitare l'esecuzione del programma l'equazione viene inserita un termine per volta, e cioè il primo va nella linea 400, il secondo nella 401 e il terzo nella 402. Dando il Run si avrà sullo schermo:

400 DEF FNA  $(M)$  = 401 DEF FNB  $(M)$  = 402 DEF FNC  $(M)$  = **RUN 80** 

è da notare con estrema attenzione che tutti i termini elevati a potenza vanno messi tra parentesi. A questo punto è sufficiente spostarsi con il cursore alla destra dei segni di uguaglianza, impostare i vari termini dell'equazione e premere Return. Un quarto Return farà ricominciare il programma dalla linea 80, a partire dalla quale vengono richiesti gli altri dati necessari, e cioè l'estremo sinistro e destro dell'intervallo di variazione della x; poi il computer chiede di specificare entro quale intervallo (nel campo dei reali) deve svolgere la ricerca dei capisaldi.

A questo punto il computer inizia l'elaborazione, che ovviamente durerà un tempo proporzionale all'estensione degli intervalli di definizione: a tal proposito generalmente basta impostare -10 come limite inferiore  $e + 10$  come limite superiore.

### Note al listato

linee

15 - 160 inserimento dell'equazione e dei dati

170 - 310 ricerca dei capisaldi (max 101)

- 320 390 studio del discriminante
- 410 620 studio dei singoli elementi
- 630 640 arrotondamento dei capisaldi
- 650 710 ordinamento dei capisaldi
- 720 860 elaborazione e soluzioni finali

personal kid...

# gli altri ti danno tanto?

# PERSONAL KID 6400

NOVITA'

CPU 6502, RAM 64 KB, ROM 14 KB, BASIC RESIDENTE, USCITA PER TV, **USCITA RGB PER MONITOR A COLORI.** SLOTS DI ESPANSIONE, TASTIERA A BASSO PROFILO CON TASTI FUNZIONALI, FLOPPY DRIVE DA 140 KB E WINCHESTER DA 10 MB CON SISTEMA DI BACK-UP INCORPORATO. COMPATIBILE APPLE\* SISTEMI OPERATIVI DOS, PRODOS, CP/M\*

 $\Box$ 

Cop

Città

"Apple, Dos, ProDos, Trademark Apple Computer) "(CP/M Trademark Digital Research)

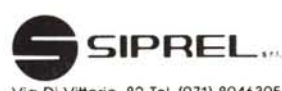

Via Di Vittorio, 82 Tel. (071) 8046305 60020 CANDIA - ANCONA

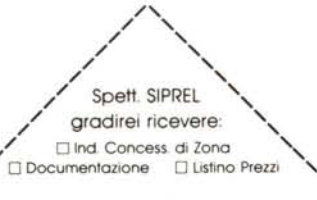

WERTY UIOP

PERSONAL KID:

L'UNICO COMPUTER CHE TI OFFRE AD UN PREZZO INTERESSANTE LA GARANZIA PER UN ANNO E LA SICUREZZA DELL'ASSISTENZA PER UNA **MACCHINA INTERAMENTE FABBRICATA IN ITALIA.** PUOI INOLTRE USUFRUIRE DELLA PIÙ VASTA BIBLIOTECA SOFT ESISTENTE AL MONDO. ... GLI ALTRI TI DANNO TANTO?

**MC** 

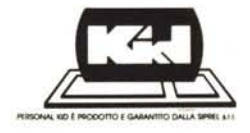